# **Installation Diagram**

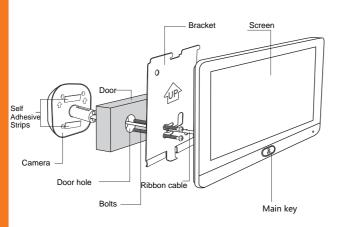

# **Package Contents**

**Eques Technology Co., Limited** 

Minhang District, Shanghai, China. Tel: +86 21 54389062

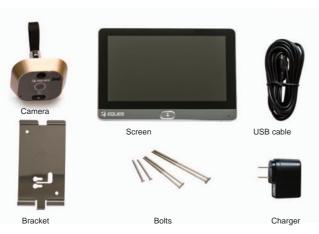

| Camera 1 piece | Charger 1 piece | Bolts     | 3 pairs |
|----------------|-----------------|-----------|---------|
| Screen 1 piece | Bracket 1 piece | USB cable | 1 piece |

## Installation

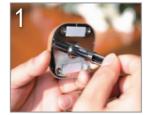

Attach two bolts to the camera loosely.

Pass the ribbon cable through the

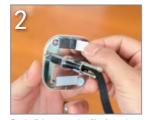

Peel off the protective film from the adhesive strips.

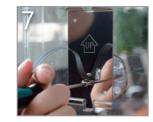

Slide the bracket to the left and tighten the bolts.

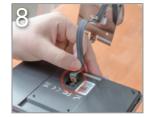

Plug the ribbon cable into the port on the back of the screen.

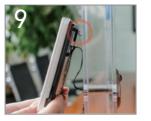

Hang the screen with the concave on its back aligning with the top of the bracket.

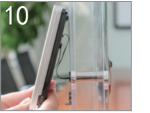

Swing the lower screen toward the lower bracket. The strong magnet will hold two parts together firmly.

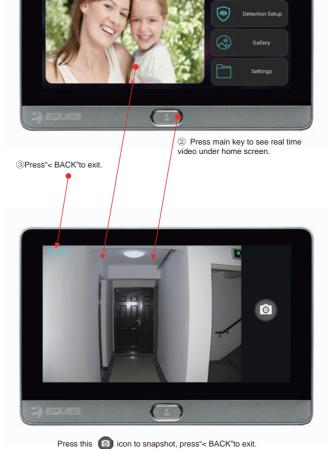

①Sleeping mode, press the main key to show the home screen.

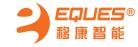

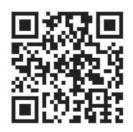

APP Download

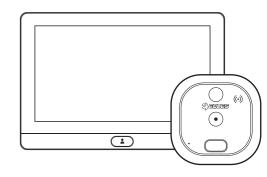

Wi-Fi Video Doorbell R22

# **User Manual**

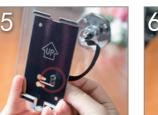

Hold the bracket upright(see the UP arrow on the bracket), slide the ribbon cable through the middle slot on the bracket.

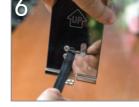

Fasten the camera by pressing it firmly onto the door.

Align the round end of the top and bottom slots on the bracket with the two bolts on the camera, then slide the bracket toward the camera.

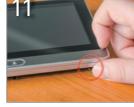

Press and hold the Power key for 3 seconds to turn the power on.

# **Notes**

- Do not leave the product on uneven or unstable surfaces to prevent damage caused by falling.
- Handle the ribbon cable with care to avoid damage.
- Don not press on the camera lens or detector lens on the camera.
- Try to avoid placing the device in high-temperature surfaces, high humidity, dusty or other harsh environments as this may reduce the lifespan.

### Technical Specifications

Indoor part Dimension: 180x122x18mm
Outdoor part Dimension: 60x60x50mm

Door hole range: 14mm-50mm

Door thickness range: 35mm-110mm

Battery: 8000 mAh li-polyer battery (Built-in)

Battery Standby time: 1 month

#### Notes:

- 1. For door thickness range of 35-60mm, choose 35 mm bolts;
- 2. For door thickness range of 60-90mm, choose 60mm bolts;
- 3. For door thickness range of 90-110mm, choose 80mm bolts.

# Parts Description

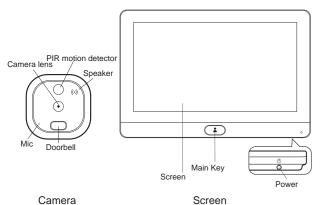

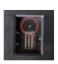

"Reset "key in the FPC connector slot on the back of screen, please press it with sharp tools when the device crashed.

## App Download

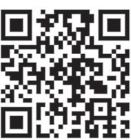

Scan the QR code to download APP

## App Instruction

Install App, click the icon to run it.

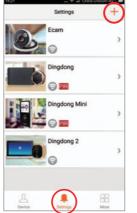

Login and click the" + "on the top right to add device in settings.

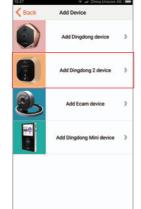

Choose "Add Dingdong R22" Click "Start

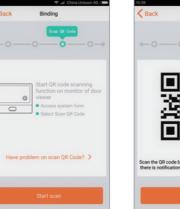

Click "Start scan"to generate QR code.

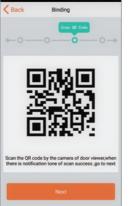

Use R22 camera scan the QR code, then click "Next"

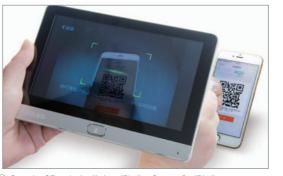

③ Scan the QR code, it will show "Binding Success"or "Binding failure".

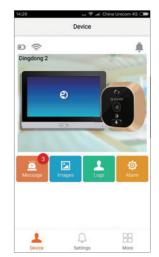

Click the R22 icon to view real time video directly.

## How to add device

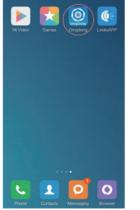

Make sure the App already installed in your phone.

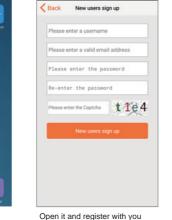

own account and password.

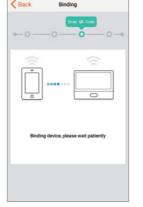

Click the "Start Binding"

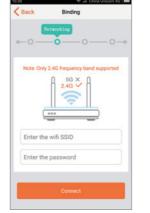

Input Wi-Fi router Account and password, the click "Connect"

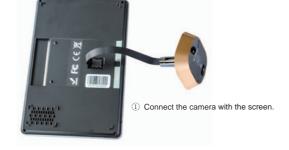

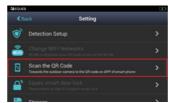

② Click"Settings"→ choose"Scan QR code"

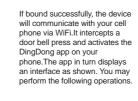

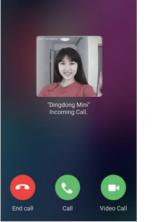

1 Hang up, Answer or Video Talk.

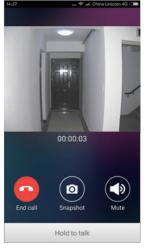

(3) Hang up, Snapshot, Mute.